# **Návod na použitie**

## **Skener**

## **Typ: Super 8**

Tento návod môže byť súčasťou originálneho návodu na obsluhu priloženého v balení.

## **UPOZORNENIE PRED PRVÝM POUŽITÍM**

Tento prístroj obsahuje citlivé elektronické obvody. Preto sa nikdy nepokúšajte prístroj rozoberať! Prístroj nikdy nedávajte do blízkosti zdrojov elektromagnetického žiarenia. Jeho vplyv môže významne ovplyvniť funkcie prístroja.

Na pripojenie k iným zariadeniam treba používať len tienené signálne káble. Zmeny alebo úpravy, ktoré nie sú výslovne schválené stranou zodpovednou za zhodu, hrozí užívateľovi strata oprávnenia na prevádzkovanie zariadenia.

Toto zariadenie tvorí, používa a môže vyžarovať rádiofrekvenčnú energiu a ak sa nenainštaluje a nepoužíva v súlade s pokynmi, môže spôsobovať nežiaduce rušenie rádiovej komunikácie. Neexistuje však žiadna záruka, že k rušeniu nedôjde pri konkrétnej inštalácii. Ak toto zariadenie spôsobuje rušenie rozhlasového alebo televízneho príjmu, čo možno zistiť vypnutím a opätovným zapnutím zariadenia, používateľ sa môže pokúsiť napraviť rušenie pomocou jedného alebo viacerých z nasledujúcich opatrení:

- ‒ Presmerovanie alebo premiestnenie prijímacej antény;
- ‒ Zväčšenie vzdialenosti medzi zariadením a prijímačom;
- ‒ Zapojením zariadenia do zásuvky v inom okruhu, ako je prijímač pripojený;
- ‒ Žiadosť o pomoc predajcu alebo skúseného rozhlasového / televízneho technika.

Pozorne si prečítajte tento návod.

#### **OBSAH**

- 1. Začíname
- 2. Všeobecne
- 3. Súčasti
- 4. Sprievodca rýchlou inštaláciou
- 5. Inštalácia programu a ovládača
	- ‒ Inštalácia hardvéru
	- ‒ Prvá kalibrácia
	- ‒ Ako zaviesť film do skenera Super 8
	- ‒ Ako vyčistiť film skenerom Super 8
	- ‒ Doplnkové vlastnosti
- 6. Užívateľské rozhranie
	- a) Okno nastavenia
	- b) Okno náhľadu a zastavenia filmu
	- c) Okno náhľadu a spájania filmu
- 7. Ako skenovať film na Super 8
	- Krok 1 Vytvorenie návrhu nového filmu
	- Krok 2 Zachytenie filmového obrazu
	- Krok 3 Prezeranie a nastavenie rýchlosti snímok
	- Krok 4 Spájanie filmu
	- Krok 5 Koniec
- 8. Kalibrácia presvetľovacieho panelu
- 9. Technická podpora
- 10. Problémy s vypínaním

## **1. ZAČÍNAME**

Pred použitím skontrolujte obsah balenia.

Rýchlu inštaláciu vykonajte podľa kapitoly 6.

Dôležité! Uschovajte originálnu škatuľu, pokladničný doklad a obalový materiál pre prípadné odoslanie v budúcnosti.

#### **Obsah balenia**

- Skener Super 8
- ‒ Cievka filmu
- ‒ Sieťový adaptér

#### **Výstraha! Použitie iného sieťového adaptéra môže vážne poškodiť skener a stratu záruky na výrobok.**

- ‒ Sieťový kábel
- ‒ Kábel USB 2.0
- ‒ Sprievodca rýchlou inštaláciou
- ‒ Užívateľský program CyberView S8 na CD s užívateľskou príručkou v pdf.

#### **Minimálne systémové požiadavky**

Operačný systém: Windows XP so servisným balíčkom Service Pack 2 alebo Windows Vista (32 bitový a 64 bitový) alebo Windows 7 (32 bitový a 64 bitový) alebo Windows 8 (32 bitový a 64 bitový)

CPU (procesor): Intel Core 2 Duo /2G alebo väčší procesor

Pamäť: 4 G alebo viac

Voľný priestor na pevnom disku: 35 GB alebo viac.

#### **Tabuľka 1 – Voľný priestor na pevnom disku**

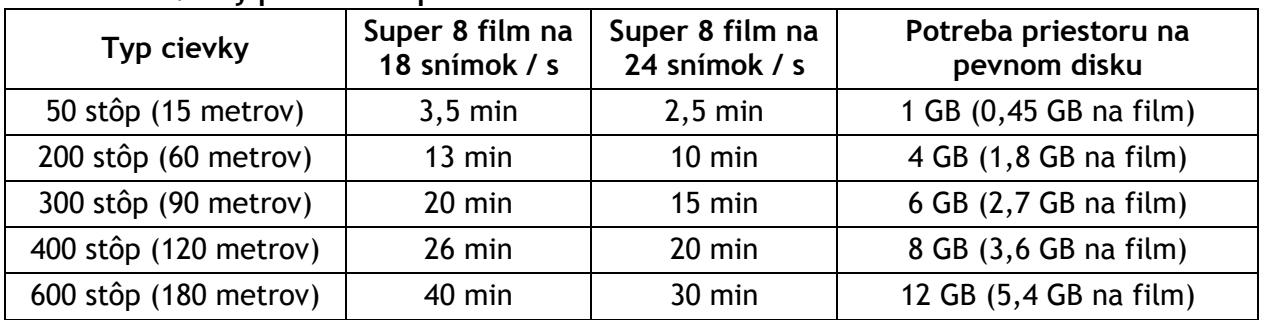

24 bitová farebná obrazovka

Farebná videokarta s rozlíšením monitoru 1 024 x 768.

#### **2. VŠEOBECNE**

- ‒ Používajte len priložený kábel USB 2.0, ktorým priamo pripojíte skener k počítaču.
- ‒ Nepoužívajte rozdvojku alebo predlžovací kábel. Používajte len vstupy USB na zadnej strane stolných počítačov.
- ‒ Odpojte akékoľvek iné zariadenia(napr. multifunkčné zariadenia, tlačiarne, skenery, webkamery) pripojené k počítaču cez USB.
- ‒ Vyžaduje sa najmenej 4 GB RAM.

Rozsah okolitej prevádzkovej teploty 10 °C až 40 °C.

POZNÁMKA: Skener nezapínajte, ak teplota nie je v tomto rozmedzí. Ak sa skener skladoval, alebo prenášal v teplote mimo tohto rozmedzia, nechajte skener ešte pred jeho zapnutím vrátiť do tohto rozsahu.

Rozsah okolitej prevádzkovej relatívnej vlhkosti 15 % až 76 % (nekondenzujúcej)

POZNÁMKA: Ak sa skener skladuje, alebo prenáša pri nízkych teplotách a potom sa prinesie do teplého a vlhkého prostredia môže dôjsť ku kondenzácii.

Tento prístroj je určený výhradne na súkromné použitie a nie je určený na komerčné využitie. Záruka sa znižuje od 2 rokov na 1 rok, ak vzniknú chyby z nevhodného používania. Záručná doba skenera na súkromné účely je 2 roky alebo 400 000 skenov.

## **3. SÚČASTI**

**Vpredu** (obrázok 1):

- 1) Odvíjacia cievka (rameno)
- 2) Navíjacia cievka (rameno)
- 3) Podávací pastorok
- 4) Tlačidlo posúvania vpred
	- krátke stlačenie (1 s) podávanie snímok po jednej
	- dlhé stlačenie (viac ako 3 s) súvislé podávanie snímok
- 5) Tlačidlo Stop
- 6) Tlačidlo prevíjania vzad
	- krátke stlačenie a uvoľnenie (1 s) podávanie snímok po jednej
	- dlhé stlačenie a uvoľnenie (viac ako 3 s) súvislé podávanie snímok
- 7) Filmové valce
- 8) Čistič filmu
- 9) Hlavný vypínač

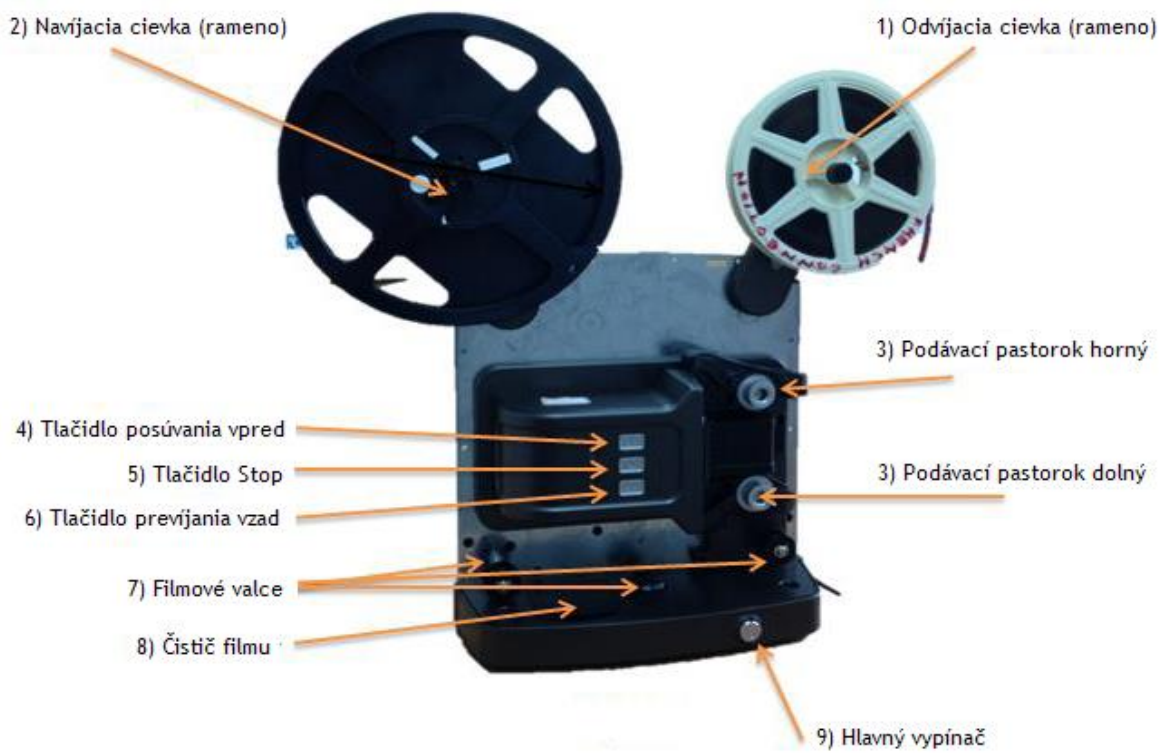

**Obrázok 1 – Súčasti vpredu**

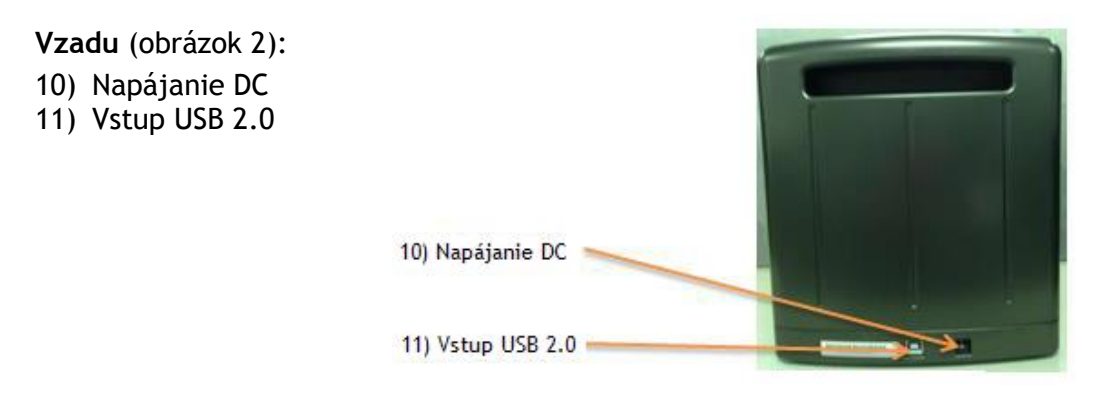

**Obrázok 2 – Súčasti vzadu**

## **4. SPRIEVODCA RÝCHLOU INŠTALÁCIOU**

Skontrolujte výtlačok alebo súbor pdf na CD.

## **5. INŠTALÁCIA PROGRAMU A OVLÁDAČA**

Pred inštaláciou ovládača skenera skontrolujte filmovú cievku skenera Super 8, film a priestor na pevnom disku.

- ‒ Filmová cievka
	- Podpera skenera Super 8 1"~8" štandardná filmová cievka Super 8
- ‒ Film
	- 1. Ak nie je film hladký, opravte ho rezačkou a vyhlaďte.
	- 2. Ak je film zostrihaný, pred vložením filmu skontrolujte:
		- zostrihané diely a spoje filmu sú hladké
		- lepidlo je úplne suché
		- inak dôjde k poškodeniu skenera Super 8.
	- 3. Použite špeciálny roztok Super 8 skenera, aby ste nepoškodili film.
	- ‒ Priestor na pevnom disku Pred skenovaním skontrolujte miesto na pevnom disku. Zoznam voľného priestoru na pevnom disku je uvedený v kapitole 1, tabuľka 1.

#### **Inštalácia programu ovládača**

- a) Vložte CD s ovládačom do CD/DVD mechaniky počítača a preskúmajte jeho obsah.
- b) Dvojitým kliknutím na ikonu "**CyberView S8**" sa spustí inštalačný proces. Postupujte podľa pokynov na obrazovke až do ukončenia inštalačného procesu.

POZNÁMKA: Počas inštalácie ovládača CyberView S8 NESMIE BYŤ skener pripojený k počítaču.

c) Po ukončení inštalačného procesu reštartujte počítač.

#### **Inštalácia hardvéru**

Pripojte skener Super 8 Pro k zdroju elektrickej energie.

- 1. Vyhľadajte vypínač na ľavej spodnej strane skenera.
- 2. Pred pripojením do skenera najprv zapojte napájací adaptér do elektrickej zásuvky.
- 3. Pripojte kábel USB k počítaču pomocou štandardnej USB koncovky adaptéra. USB koncovku kábla adaptéra pripojte na zadnom paneli skenera.
- 4. Otvorte rameno na cievku.

Pri zapínaní skenera nesmie byť založená filmová cievka. SKONTROLUJTE, ČI JE DOSTATOK MIESTA PRED SKENEROM NA ÚPLNÉ ROZTIAHNUTIE RAMENA NA CIEVKU.

#### **Kalibrácia svetelného zdroja (prvé použitie)**

- 1. Otvorte skrinku.
- 2. Zapnite.
- 3. Zapojte USB do PC.
- 4. Počkajte, kým sa rozsvieti oranžové svetlo LED.
- 5. Spustite program CyberView S8.
- 6. Vytvorte nový filmový plán a a kliknite na tlačidlo "Next (ďalej)".
- 7. Kliknite na tlačidlo "Calibration (Kalibrácia)".
- 8. Po dokončení kalibrácie kliknite na tlačidlo "OK".

POZNÁMKA: Pri kalibrácii nesmie byť film v skeneri Super 8.

#### **Inštalovanie skenera Super 8**

- 1. Otvorte skrinku.
- 2. Otvorte rameno na cievku.
- 3. Nasaďte odvíjaciu a navíjaciu filmovú cievku na príslušné ramená. POZNÁMKA: Skontrolujte, či je cievka nainštalovaná správne.
- 4. Zapnite.
- 5. Založte film do skenera Super 8 (pozri "Ako zaviesť film").
- 6. Zapojte USB do PC.
- 7. Počkajte, kým sa rozsvieti oranžové svetlo LED.
- 8. Spustite program CyberView S8.
- 9. Spustite digitalizáciu filmu.

#### **Ako zaviesť film do skenera Super 8**

- 1. Zapnite.
- 2. Nasaďte odvíjaciu a navíjaciu filmovú cievku na príslušné ramená.
- 3. Stlačte a podržte tlačidlo **Vpred**.
- 4. Zaveďte film do podávacieho pastorka.
- 5. Film sa automaticky odvinie z podávacieho pastorka.
- 6. Film posúvajúci sa do filmových valcov zamknite na navíjaciu cievku.
- 7. Naviňte film na navíjaciu cievku v dostatočnej dĺžke a stlačte tlačidlo **Stop**.
- 8. Film sa posunie na navíjaciu cievku.
- 9. Zamknite film na navíjaciu cievku.
- 10. Spustite digitalizáciu filmu.

#### **Ako vyčistiť film skenerom Super 8**

- 1. Zaveďte film krokmi 1 až 5 uvedenými v časti Ako zaviesť film do skenera Super 8
- 2. Otvorte kryt čističa filmu.
- 3. Na vlnenú plsť nalejte čistiaci roztok.
- 4. Posúvajte film cez plsť.
- 5. Film sa posunie na navíjaciu cievku.
- 6. Stlačte tlačidlo **Stop**.
- 7. Spustite program CyberView S8.
- 8. Stlačením tlačidla Čistenie spustíte čistenie filmu.

#### **Doplnkové vlastnosti**

- **1 Ako vyčistiť film skenerom Super 8**
- 1.1 Zaveďte film z navíjacej cievky na odvíjaciu cievku.
- 1.2 Stlačte a uvoľnite niekoľkokrát tlačidlo prevíjania.
- 1.3 Digitalizátor rýchlo previnie film na odvíjaciu cievku.
- 1.4 Pridajte čistiaci roztok do kartónového bloku čističa filmu.
- 1.5 Otvorte UI a kliknite na čistenie filmu "film clean".

POZNÁMKA: Skontrolujte, či je kartónový blok vlhký. Ak nie, zastavte prístroj, pridajte dostatok čistiaceho roztoku a pokračujte v čistení filmu.

Ak je kartónový blok znečistený, požiadajte predajcu o kúpu nového na výmenu, alebo kontaktujte Reflectu.

#### **2 Ako rýchlo previnúť film**

- 2.1 Po ukončení digitálizácie alebo čistenia sa film celý previnie na odvíjaciu cievku.
- 2.2 Odviňte film z odvíjacej cievky na navíjaciu a zamknite.
- 2.3 Stlačte tlačidlo prevíjania, až kým sa film nenavinie celý na navíjaciu cievku.

## **6 UŽÍVATEĽSKÉ ROZHRANIE**

#### **CyberView S8**

a) Okno nastavenia

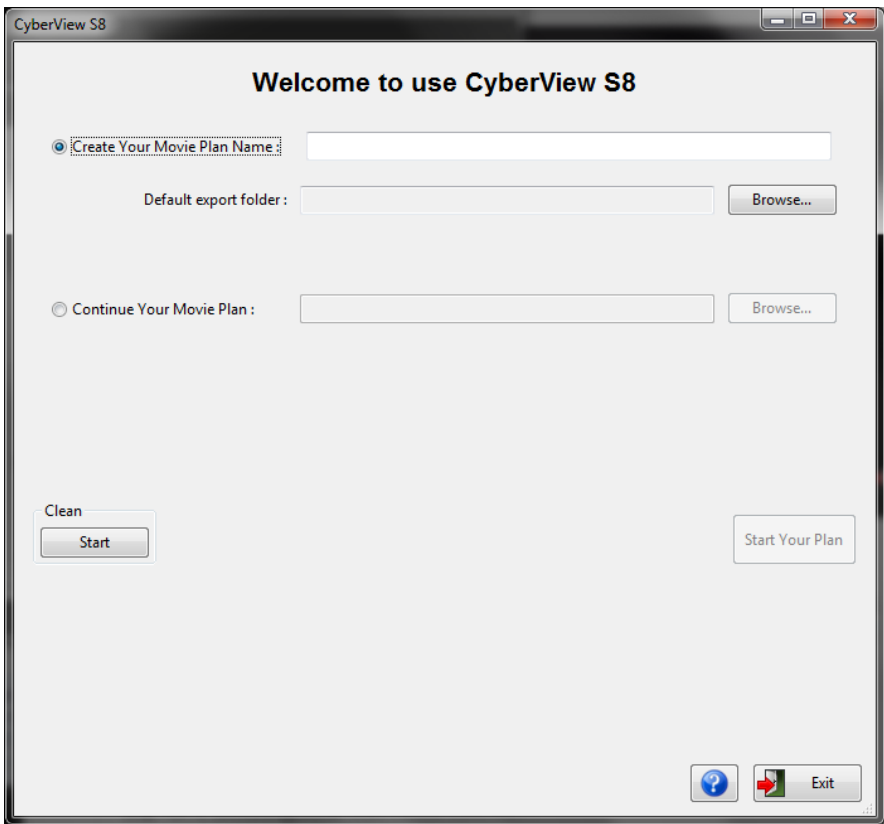

#### b) Okno náhľadu a zastavenia filmu

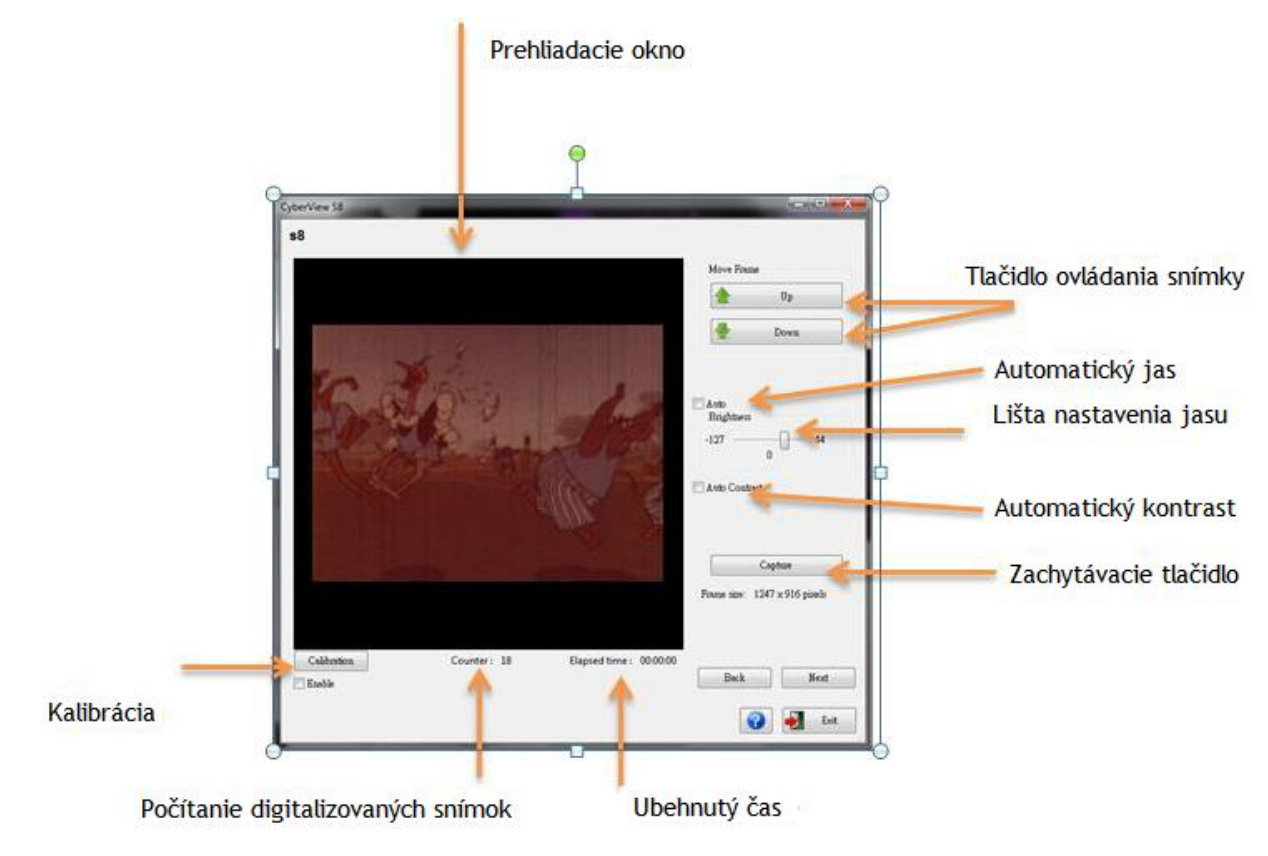

#### c) Okno náhľadu a spájania filmu

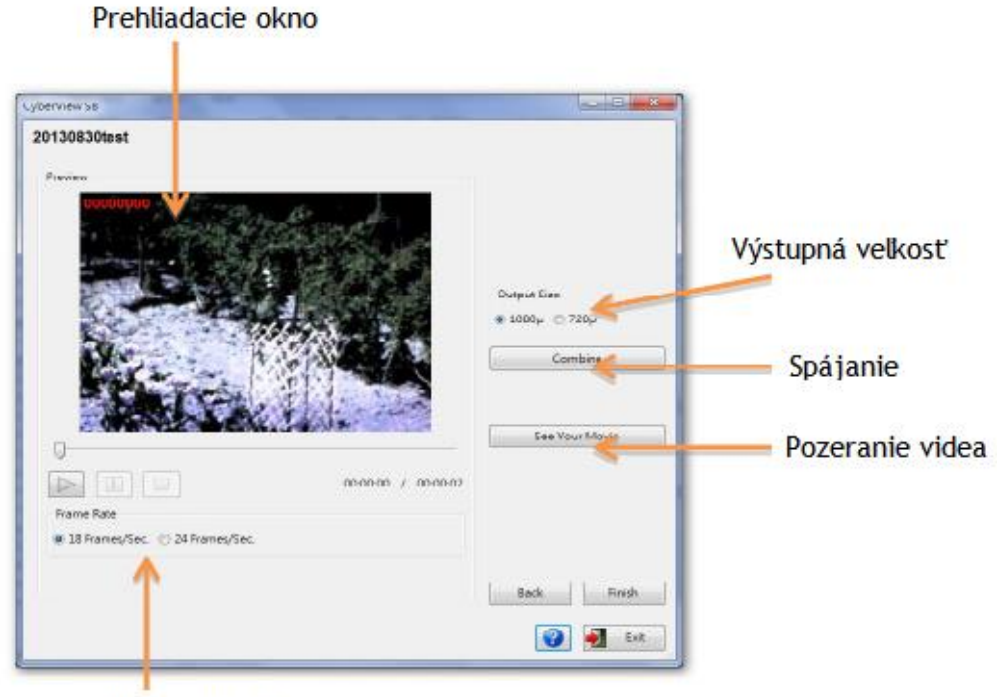

#### Počet snímok za sekundu

## **7 AKO SKENOVAŤ FILM NA SUPER 8 POMOCOU PROGRAMU CYBERVIEW S8**

- Krok 1 Vytvorenie návrhu nového filmu
- 1) Zvoľte "Create Your Movie Project name (Vytvorte názov filmového projektu)".
- 2) Napíšte názov projektu.
- 3) Vyberte predvolený priečinok pre export.
- 4) Kliknite na tlačidlo "Start Your Project (Začnite Váš projekt)", spustí sa digitalizácia.

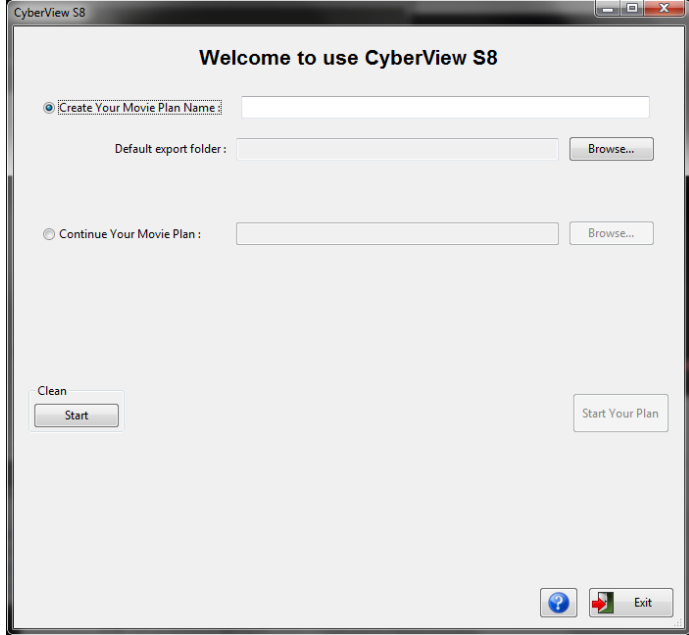

Krok 2 Zachytenie filmového obrazu

1. Po vložení filmu skontrolujte prehliadacie okno. Kliknutím na "up (hore)" alebo "down (dole)" nastavte prvú snímku úpravy orezávanej plochy filmu, aby sa zmestila do filmového rámu.

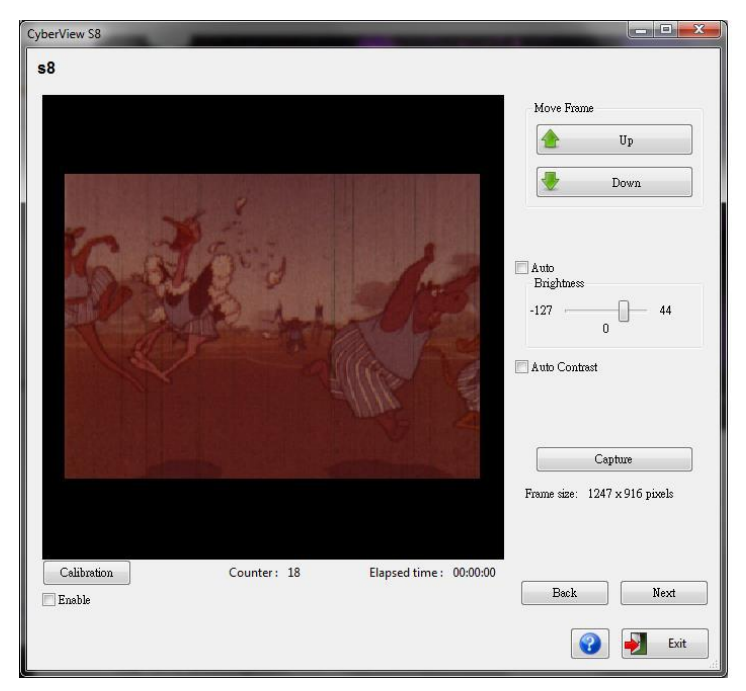

2. Zvoľte typ filmu a čas expozície, kliknutím na tlačidlo "Capture (Zachytávanie)" sa spustí digitalizácia filmu S8.

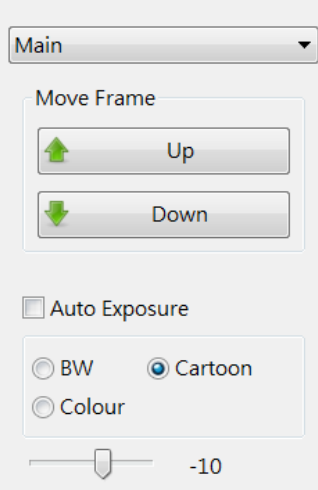

3. Po dokončení digitalizácie filmu S8 sa program automaticky zastaví. Kliknutím na tlačidlo "Next (Ďalej)" prehliadate a spájate svoj film.

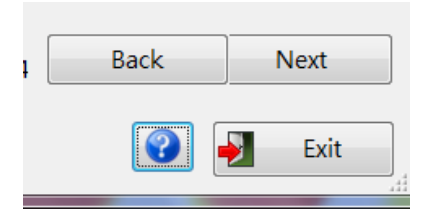

- Krok 3 Prezeranie a nastavenie rýchlosti snímok
- 1. Skontrolujte prehliadacie okno.
- 2. Zvoľte rýchlosť/počet snímok za sekundu (18 alebo 24 snímok/s).

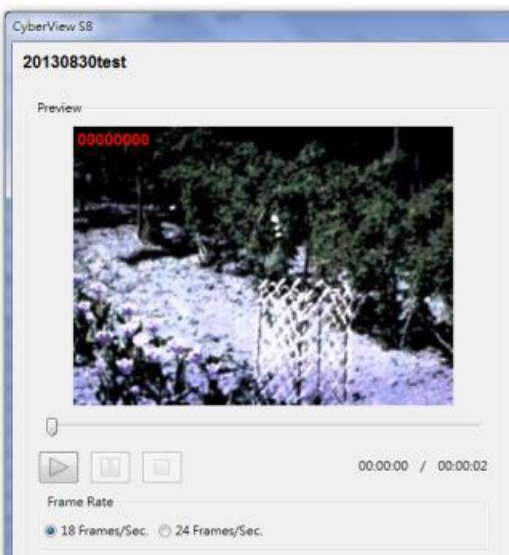

3. Kliknite na tlačidlo "Play/Hrať"  $\Box$  na náhľad digitalizovanej snímky.

#### Krok 4 Spájanie filmu

1. Zvoľte výstupnú veľkosť "1080 p" alebo "720p".

2. Kliknite na "Combine (Spájanie)", snímka sa prenesie do filmu.

2.1.1 Po spojení snímok filmu môžete kliknúť na "See Your Movie (Pozrieť film)", môžete si tak pozrieť digitalizovaný film super 8.

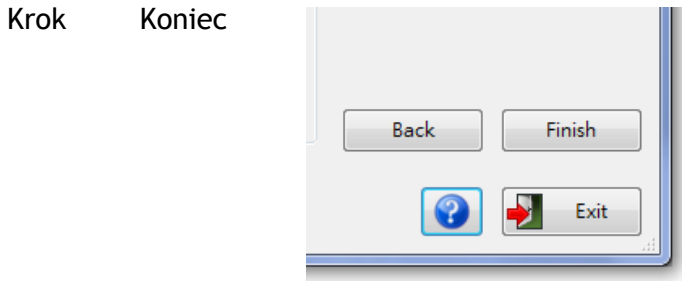

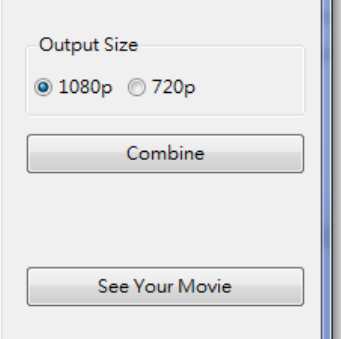

## **8. KALIBRÁCIA PRESVETĽOVACIEHO PANELU**

POZNÁMKA: Pri prvej inštalácii kalibrujte program CyberView S8. Kalibrujte aj preinštalovaný softvér alebo skener používaný viac ako 6 mesiacov.

- 1. Otvorte skrinku.
- 2. Zapnite.
- 3. Zapojte USB do PC.
- 4. Počkajte, kým sa rozsvieti oranžové svetlo LED.
- 5. Spustite program CyberView S8.
- 6. Vytvorte nový filmový plán a a kliknite na tlačidlo "Next (ďalej)".
- 7. Kliknite na tlačidlo "Calibration (Kalibrácia)".
- 8. Po dokončení kalibrácie kliknite na tlačidlo "OK".

POZNÁMKA: Pri kalibrácii nesmie byť film v skeneri Super 8.

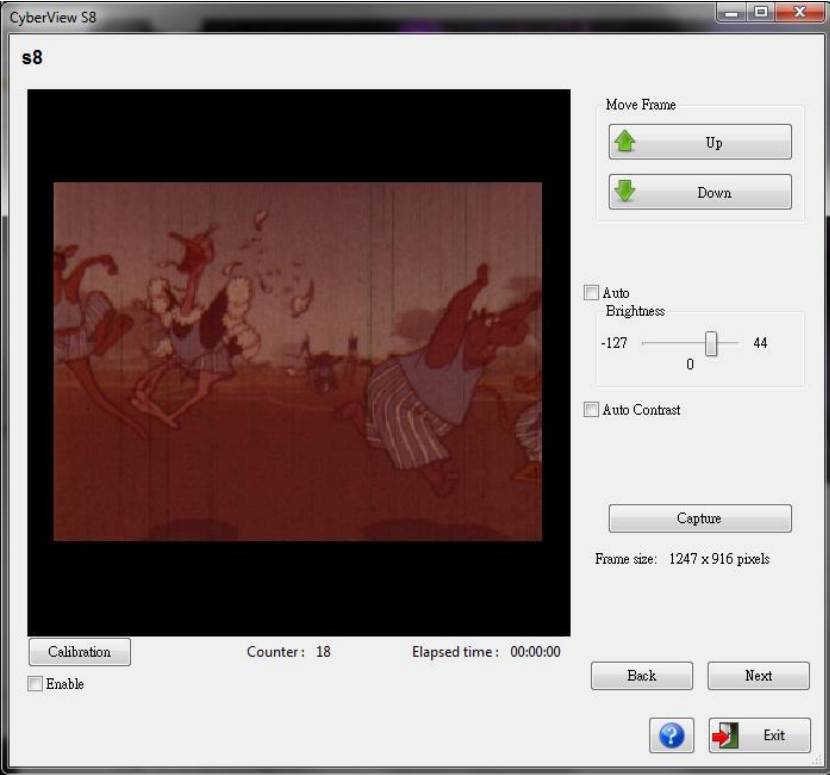

## **9. TECHNICKÁ PODPORA**

#### **CyberView S8**

Informácie týkajúce sa filmového skeneru a ovládača CyberView S8 sú na stránke www.reflecta.de.

#### **Prenášanie**

Z bezpečnostných dôvodov podľa nižšie uvedeného postupu pred prepravou skenera (t.j. pred prechodom skenera z jedného miesta na druhé alebo pri balení a preprave prístroja):

- 1. Pripojte napájací adaptér. Zapnite hlavný vypínač.
- 2. Počkajte, aby sa skener zahrial (asi 50 sekúnd). LED indikátor bude pri zahriatí vždy blikať.
- 3. Potom, čo sa rozsvieti LED indikátor, vypnite hlavný vypínač.

#### **UPOZORNENIE**

- Obsah tejto príručky môže byť zmenený bez ďalšieho oznámenia.
- Kvôli tlačovým nedostatkom môžu byť ukážky zobrazenia v tejto príručke odlišné od skutočného zobrazenia.
- Výrobca a jeho dodávatelia nenesú zodpovednosť za náklady za poškodenie, ušlé zisky ani iné požiadavky vyplývajúce z používania tohto výrobku.
- Obsah tejto príručky nemôže byť reprodukovaný bez vedomia výrobcu.

*Priebežné vykonávanie technických zmien si výrobca vyhradzuje.*

© 05/2016 JOWIN